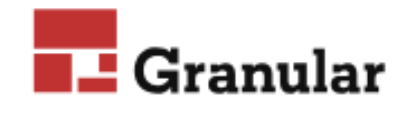

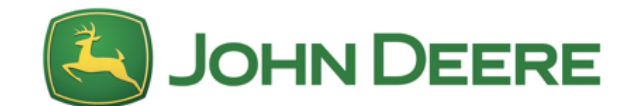

# 2019 - Deere Connectivity Guide INTERNAL ONLY

Last Updated May 31, 2019

## Operation Center Overview

Growers use features and services within the Operations Center to make decisions before, during, and after the crop season and connect with trusted advisors to analyze decision effectiveness to improve profitability. As a Service Provider, you can partner to receive data from growers, and/or receive and manage data from your own application equipment.

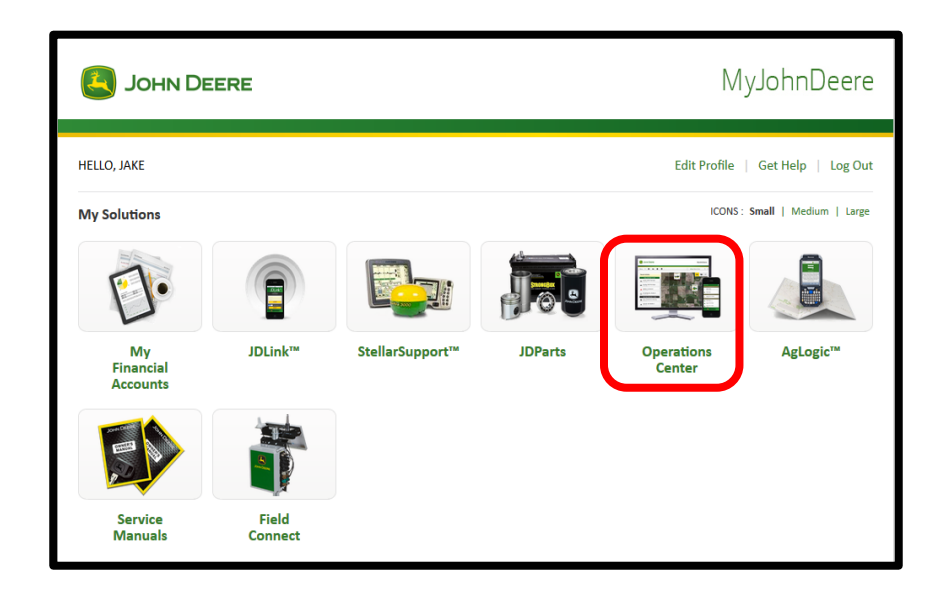

Access the Operations Center from any Internet-connected device, whether it be laptop, smartphone, tablet, or desktop.

#### Create New Account

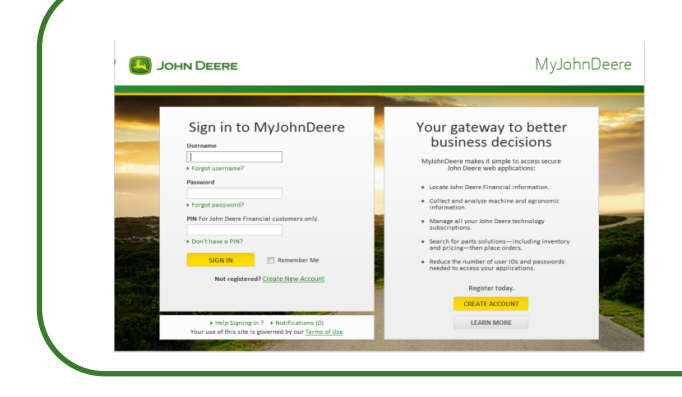

MyJohnDeere provides a single sign-on that will be used across multiple John Deere applications. The Create New Account process will be completed for anyone who do not have an existing MyJohnDeere Account will need to follow the steps in listed below.

1. Select the **Not registered?** Create New Account link on the MyJohnDeere Login page.

- 2. Enter your information to create an account.
- 3. You will receive an email asking to validate your Profile.
- 4. Select the **DUALIA CONFING ME** button to setup a password, challenge question and accept the terms of use. When finished you will be taken to the MyJohnDeere home page.

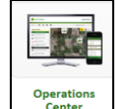

5. Select the  $\left\lfloor \frac{O_{\text{perturb}}}{C_{\text{enter}}} \right\rfloor$  option from the MyJohnDeere home page.

- 6. You will be prompted to set up an Organization the first time you select Operations Center. If you just want to join an existing organization instead of create a new one, select 'Cancel' and have the organization Admin send you an invitation as a Staff member of the org.
- 7. When prompted to create a new organization, enter your desired organization name.
- 8. Select the **LET ME IN!** button.
- 9. Review and Accept the terms and conditions and select the **CONTINUE** button.

#### Locate Grower's Existing MyJohnDeere Login Credentials

If a grower can't remember their MyJohnDeere username or password, they can have their login information emailed to them by following the steps below.

#### Forgot Username

- 1. Select the 'Forgot Username' link on the MyJohnDeere Login page.
- 2. Enter their email address, and select 'Submit'.
- 3. You will receive an email with your username asking to sign-in or reset your password.

#### Forgot Password

- 1. Select the 'Forgot Password' link on the MyJohnDeere Login page.
- 2. Enter their username and select 'Submit'.
- 3. To reset your password, you must enter your email address, and select 'Submit'.
- 4. You will have received an email containing link to reset your password. Please check your inbox to reset your password and challenge question.
- 5. Enter your new password and challenge question and select 'Submit'.
- 6. Select 'Continue' when given the 'Password and Challenge Question Saved' message.
- 7. Select 'Continue' when given the Profile Validation Complete message. You will be

Connect Grower's Operation Center with Granular

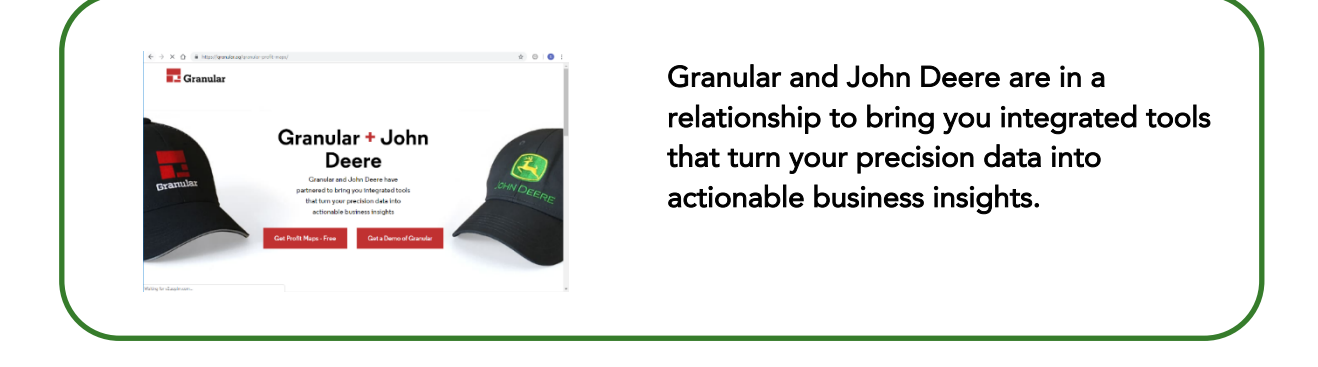

1. Have the grower sign into their MyJohnDeere account.

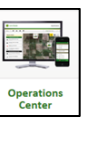

2. Select the  $\frac{\int_{\text{Center}}^{\text{operators}}}{\text{Center}}$  option from the MyJohnDeere home page.

- 3. Select the **interpolat is contained** icon in the upper right-hand corner of the page.
- 4. Select the  $\blacksquare$  icon from the tools menu.

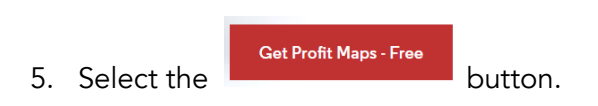

6. The grower will have received their Granular Profit Maps within the Operations Center within 24 hours

### <span id="page-4-0"></span>Operations Center Help

John Deere Support Line: 1-800-411-7438

- Monday-Friday 7am-7pm CST
- [John Deere Support](https://www.deere.com/en/stellarsupport/jdlink/Contact-Links-OpCenter/) Form
	- Online web form used to submit questions and issues.
	- Contacted within 1 business day by support team member
- Help with MyJohnDeere Sign-in
- Operations Center [Help Files](https://my.deere.com/help/user/en/Main.htm)
- **•** Granular FAQ link in Field Analyzer page
- John Deere Digital Solutions Value Guide
- How-To Videos [YouTube Playlist](https://www.youtube.com/playlist?list=PL1KGsSJ4CWk5ahDvRmlKwOMyGzzz0DX5C)
- [Granular](https://granular.ag/granular-profit-maps/) Profit Maps video

#### What is JDLink Connect?

JDLink is John Deere's telematics system that connects all make/model machines in the field with the office and mobile devices.

JDLink technology enables growers to:

- Access machine data, track actual machine location and location history, set up and manage geofence and curfews, and manage maintenance plans and alerts
- Remotely view John Deere displays
- Diagnose a machine and send updates from the workshop with Service ADVISOR™ Remote
- Wirelessly send setup and documentation data between machine and the Operations **Center**
- Share coverage maps and AB lines between displays working together in the field
	- Use Mobile RTK Signal

The compatibility information below is for your reference. For specific information, it is best to work with the John Deere dealer.

Please note the follow appreciations in the chart below: MY = Model Year SOP = Start of Production

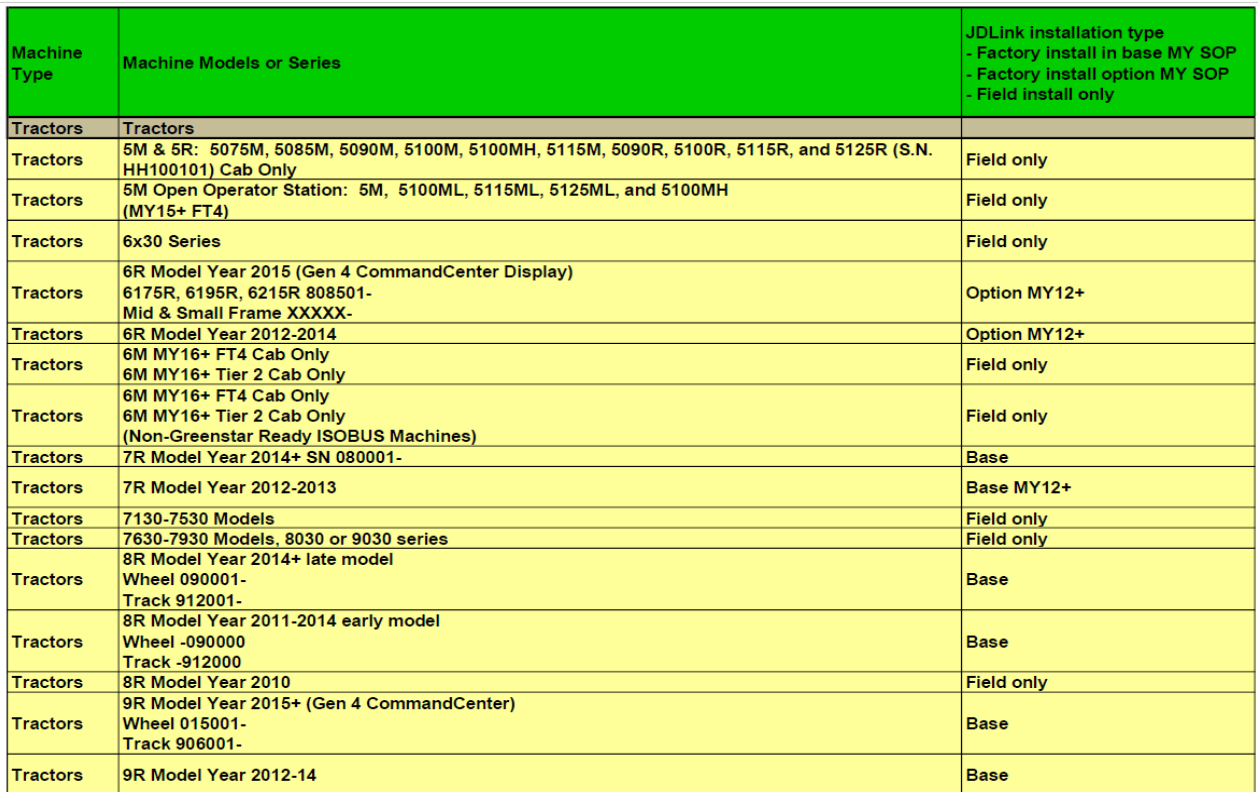

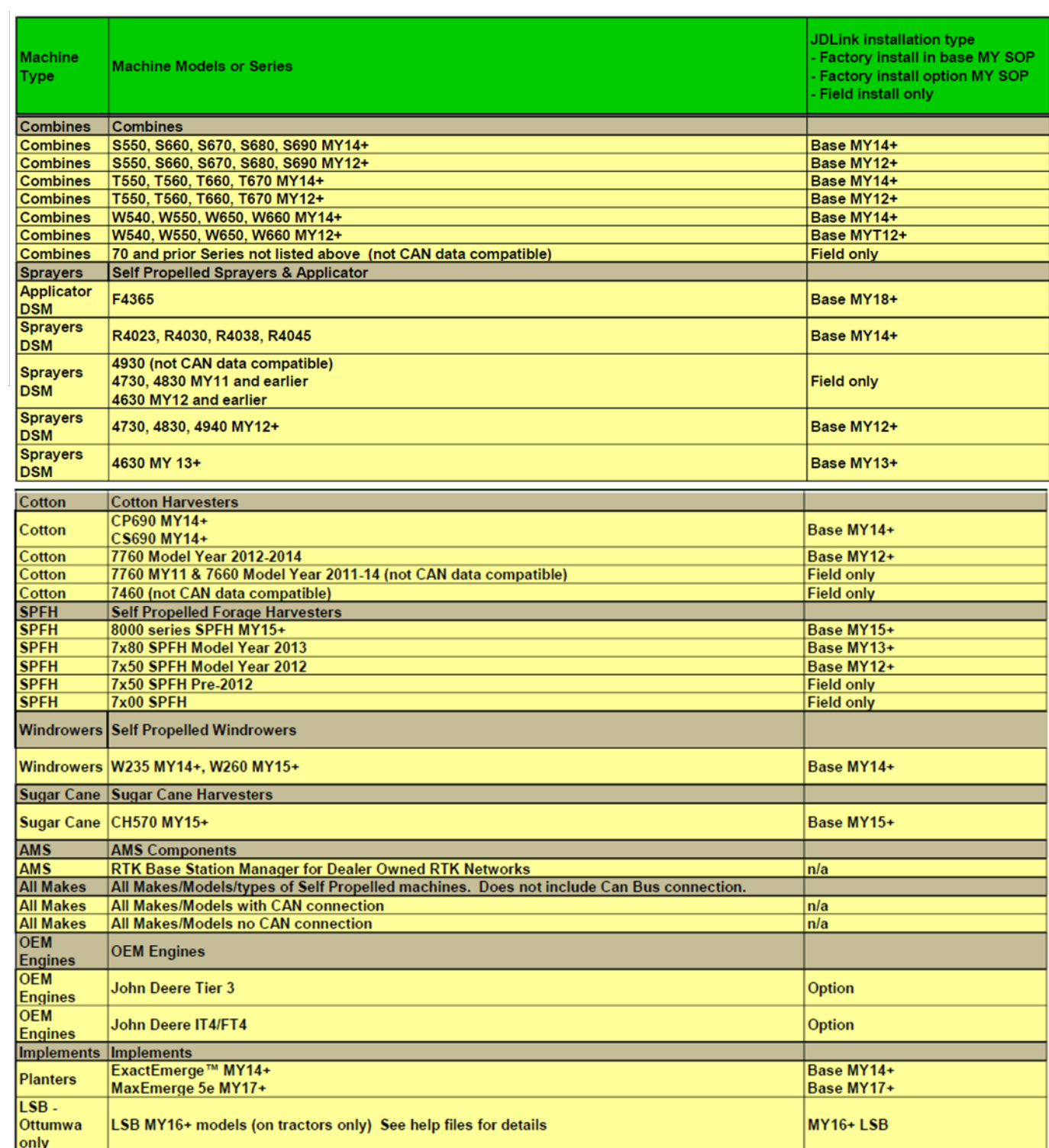

## JDLink Help

[Sales Manual](https://registration.deere.com/SignInServlet?EM_SELECTAPPNAME=Deere&EM_REG=N&EM_FORGOT=N&EM_USER=N&TYPE=33554433&REALMOID=06-a9b2d971-93d5-4b95-a780-8b41695b229f&GUID=&SMAUTHREASON=0&METHOD=GET&SMAGENTNAME=$SM$%2fsLrFRXi35JLnK%2fVrZdbC6hfhVfiEvOHbsRY%2bR2XI358ctcZxTEW%2fU%2b0rT%2bY9uHl&TARGET=$SM$http%3a%2f%2fdlrdoc%2edeere%2ecom%2fsales%2fsalesmanual%2fen_NA%2fams%2f2019%2fmodel%2fjdlink_connect%2ehtml)

#### What is Connect Mobile?

John Deere Connect Mobile is a mobile app that utilizes an Apple® iPad® tablet in the cab and helps the operator monitor job quality during planting, spraying, and harvest operations. Connect Mobile documents and displays multiple quality layers, helping the operator monitor and more easily detect problems that can occur during planting, spraying, or harvest. Connect Mobile also has a common user interface that makes it easy to use between different pieces of John Deere equipment.

### Connect Mobile – Upgrading Existing Customer's Subscription

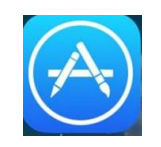

There is no subscription to activate because Connect Mobile is a free application that is downloaded from the App Store.

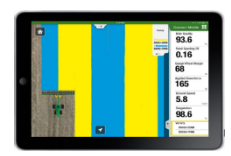

The only upgrade that would be needed would be hardware on the machine; or software on the machine display.

### Connect Mobile – Activating New Subscriptions

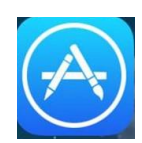

There is no subscription to activate because Connect Mobile is a free application that is downloaded from the Apple Store.

### What is the value of Connect Mobile?

The tool uses high def visualization of in-field information to complement the Deere display in cab to:

- Unlock a new agronomic value prop with row by row visuals
- Monitor and improve job quality when planting, spraying, and harvesting
- Monitor and document key performance indicators in high-definition map layers and dashboard tiles such as:
	- o PLANTING Attributes
		- Actual population
		- Target population
		- **•** Singulation
		- Seed-spacing coefficient of variation (CV)
		- Applied downforce
		- Gauge wheel margin
		- Ride quality
		- Ground speed
		- Variety
	- o SPRAYING Attributes
		- Actual rate
		- Rate deviation
		- Ground speed
		- **Pressure**
	- o HARVEST Attributes
		- Ground speed
		- **Moisture**
		- Dry yield
		- Wet yield

As an example, Connect Mobile split-screen view lets users compare a previous planting layer with current harvest layer, giving the operator instant understanding of variety performance

## <span id="page-9-0"></span>How can a Corteva representative sign up a grower for Connect Mobile?

Growers can download Connect Mobile for FREE from the Apple app store. You do not need a JDLink subscription to utilize the Connect Mobile; just the compatible equipment.

### When is Connect Mobile available?

You can download now and utilize Connect Mobile to get insights on the performance of your JD equipment in-field. Connect Mobile also includes access to Profit Maps, an integrated view of your field-level agronomic data with estimated costs, revenues, and profits. Read this to learn more on how to [setup John Deere connectivity](https://support.encirca.pioneer.com/hc/en-us/articles/360013714491-How-do-I-set-up-John-Deere-Connectivity-) for Encirca and read [Profit Maps FAQ](https://docs.google.com/document/d/1wjSIT-6NULE3cg7pXy0h-mnyku-i4NyevetFo0M3aMs/edit) to learn more about Profit Maps..

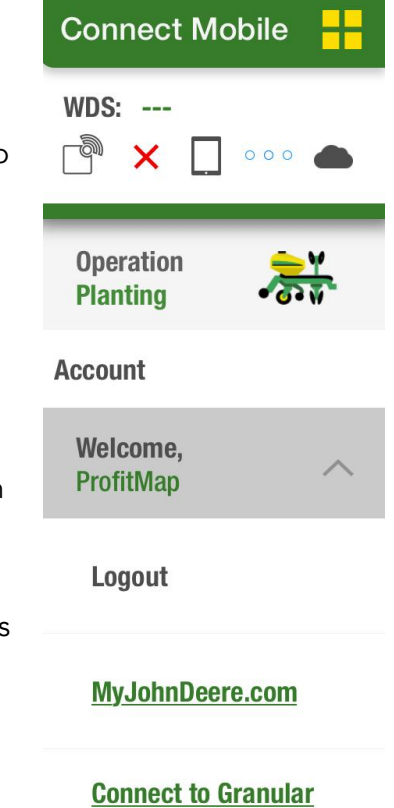

#### Not available in all countries

#### What equipment is compatible with Connect Mobile?

Mobile Device Compatibility:

- Apple iPad Air® 2
- iPad Pro™

#### Machine Compatibility:

- Wireless Data Server (WDS) or Connect Mobile Server (CMS)
- GreenStar™ 3 2630 Display, John Deere 4600 or 4640 Displays (WDS Only)
- StarFire™ 3000 or 6000 Receivers

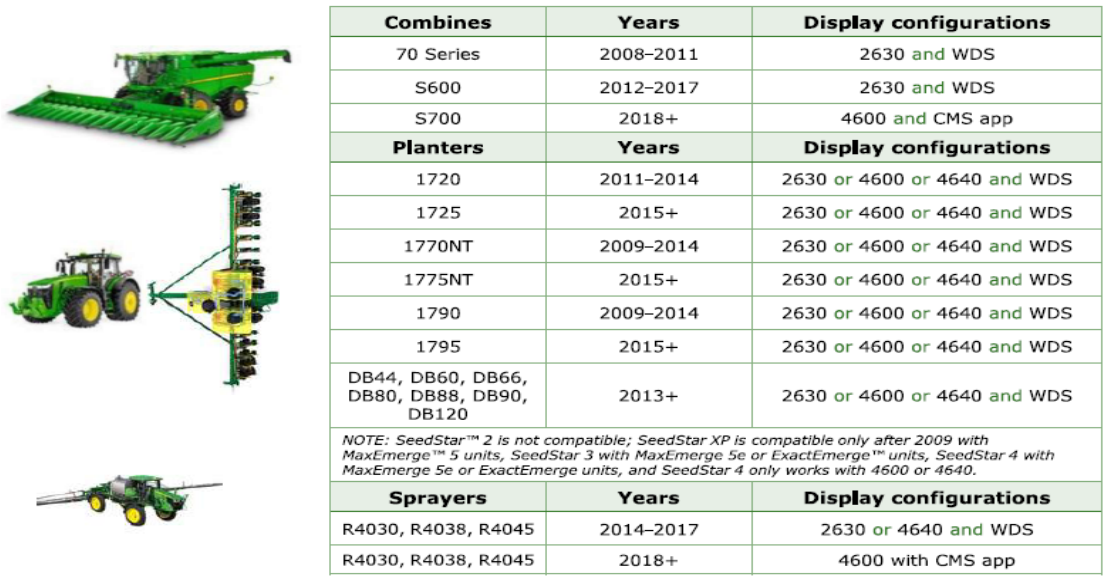

## Connect Mobile Help

http://dlrdoc.deere.com/sales/salesmanual/en\_NA/ams/2019/model/connect\_mobile.html Video

## What is the Difference Between Connect Mobile and JDLink?

- Connect Mobile:
	- Is an iPad app for growers who are hungry for the row by row visuals that CM can provide
	- Is free but requires grower setup
	- Does not currently transfer data to the JD Ops Center. Data lives in iPad only for now
	- Requires certain equipment to be fully [compatible](#page-9-0)
- JDLink
	- Is activated by a John Deere dealer
	- Is an annual subscription of \$300
	- o Data transfer mechanism for [compatible equipment](#page-4-0)